**Monique Nguyen**

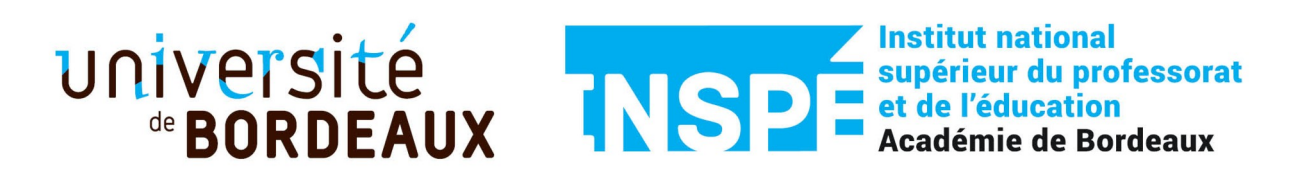

## **Master 2 PIF**

## **Médiation et médiatisation des savoirs**

# **Rapport final de stage**

**Etablissement d'accueil** : Fablab Coh@bit

**Tuteurs terrain :** M. Pierre Grangé-Praderas

et M. Jean-Baptiste Bonnemaison

**Année 2023-2024**

## Table des matières

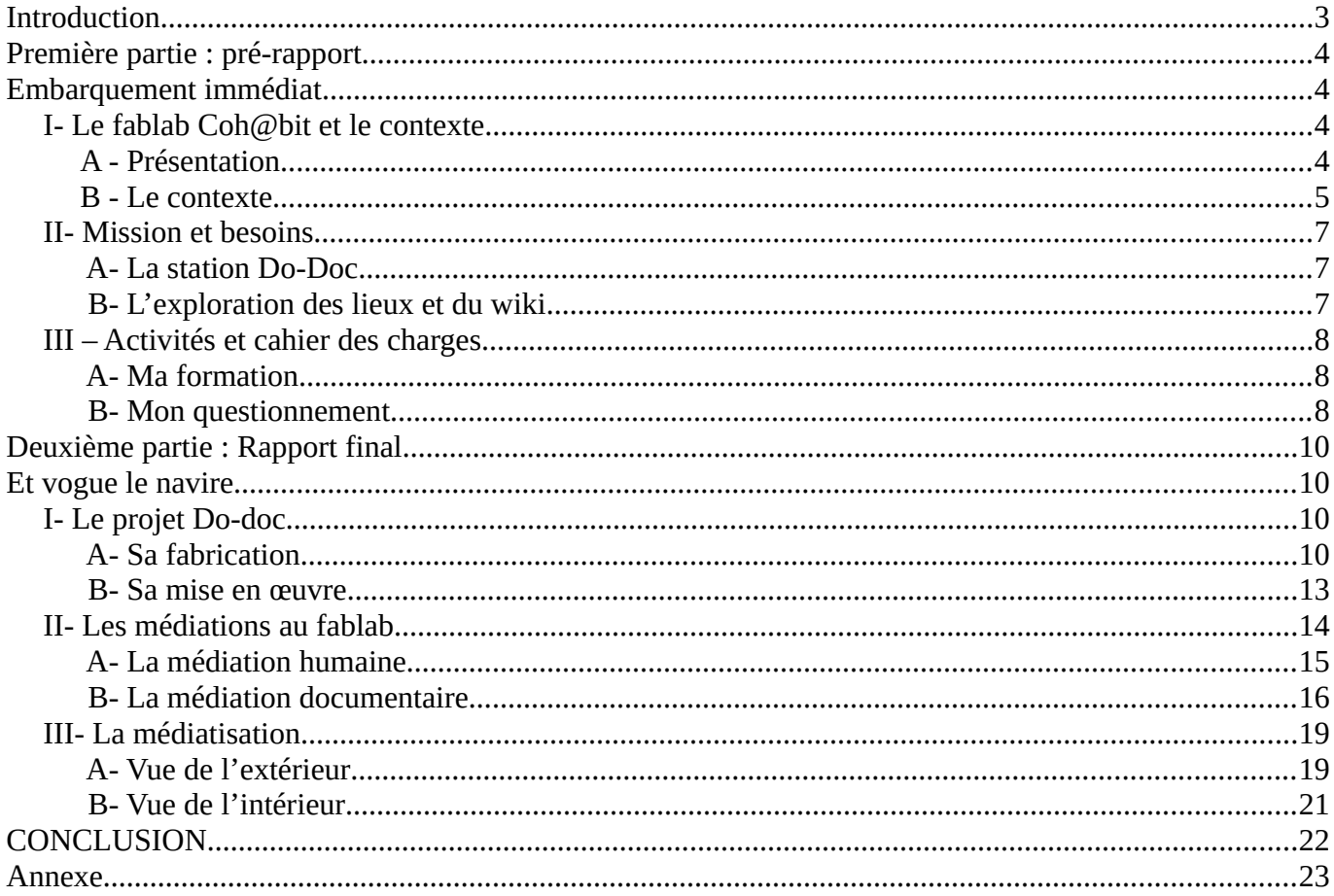

### <span id="page-2-0"></span>**INTRODUCTION**

Après vingt-quatre années d'enseignement en école élémentaire dont 21 ans à l'école élémentaire Nuyens, où j'exerce actuellement, me voici en congé de formation continue, après 4 années de demande. Je me suis inscrite en Master de Médiation et de Médiatisation des Savoirs, un domaine que je croyais totalement étranger à mes études ou formation professionnelle tout au long de ma carrière.

Plus j'avance dans la formation plus je découvre que dans mon métier d'enseignante j'ai souvent côtoyé la médiation culturelle, scientifique et artistique à travers les musées, les archives de Bordeaux Métropole, l'Opéra de Bordeaux et différents projets autour de la bande dessinée avec mes classes. Enfin, avec le confinement de 2020, j'ai assisté à l'explosion de la médiation numérique.

Si le concept de fablab m'a attirée dès sa création, j'ai eu très peu d'occasion, faute de temps, de m'y investir totalement comme j'aurai voulu en tant qu'usager d'abord puis en tant qu'enseignante. En effet, depuis que j'ai débuté à l'école Nuyens, située en Réseau d'Éducation Prioritaire, j'ai connu une directrice adepte de la pédagogie Freinet qui m'a ouvert aux pratiques de « l'école moderne ». Pratiquante de la pédagogie de projet, je m'intéresse aux fablabs fixes depuis leur création ou mobiles lors de manifestations diverses et variées avec l'objectif d'améliorer ma pratique de classe dans le domaine de la pédagogie de projet. Après quelques hésitations entre différentes structures culturelles, j'ai finalement demandé un stage dans un fablab dans le cadre de mon master.

Après la description de l'espace d'accueil et de mon espace de travail, je présenterai la mission qui m'a été confiée et les besoins observés lors de mon séjour. Enfin, je citerai les activités et le cahier des charges de mon séjour au fablab Coh@bit.

# <span id="page-3-3"></span><span id="page-3-2"></span>**PREMIÈRE PARTIE : PRÉ-RAPPORT EMBARQUEMENT IMMÉDIAT**

### <span id="page-3-1"></span>**I- Le fablab** [Coh@bit](mailto:Coh@bit) **et le contexte.**

#### <span id="page-3-0"></span>**A - Présentation**

[Coh@bit](mailto:Coh@bit) pour Créative Open House @ Bordeaux Institut of Technology est un fablab situé à Gradignan, au cœur de l'Institut Universitaire de Technologie. Il a été créé en 2014 par Frédéric Bos, directeur de l'IUT. Il est composé de 2 entités : le TechnoShop et le FabLab.

Le TechnoShop fonctionne sur le modèle d'une entreprise avec une équipe d'ingénieurs dédiée et financée sur projets.

Le FabLab est un pôle de formation, un espace collaboratif de fabrication et création numérique ouvert à tous les publics, allant de l'enseignant-chercheur au collégien, désirant se former et partager ses connaissances, dans les domaines des sciences, de la technique, de la création et des arts. L'équipe accompagne les adhérents dans la réalisation de leurs projets de fabrication numérique.

Je vais surtout focaliser mon travail sur le Fablab qui est mon lieu de stage jusqu'à fin février 2024. Il est ouvert au public du mardi au vendredi de 10h à 18h. Depuis peu de temps, le mardi et le jeudi restent ouverts jusqu'à 20h.

Le jour de l'entretien avec Monsieur Grangé-Praderas et Monsieur Bonnemaison, les deux fabmanagers, ancienne étudiante que j'étais en mathématiques pour leur beauté en art et pour la mise en équation du monde réel, mon regard s'est immédiatement d'abord posé sur des affiches de courbes mathématiques. Ensuite, j'ai observé tous les objets exposés dans le hall, cela va de la toute petite plaque d'impression au laser à une structure de jeu d'arcade mais aucune machine à l'horizon. Cet espace est présenté tel un musée sur la volonté des fabmanagers. Les espaces de travail où se trouvent les machines sont dans les salles juxtaposant le hall.

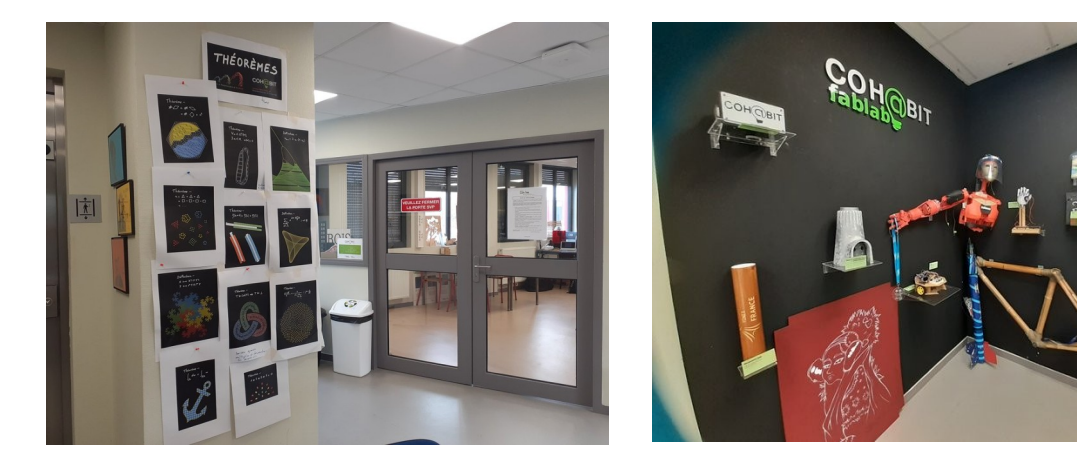

Après une présentation rapide des salles et de tout ce que l'on peut trouver comme public fréquentant les lieux, Monsieur Grangé-Praderas me fait savoir que j'ai la totale liberté de venir en observation au moment où je pourrai. Je pourrai y venir en présentiel du lundi au vendredi comme je pourrai aussi travailler à distance sur l'espace numérique.

Avant de démarrer le stage en novembre, je suis venue découvrir les lieux, le public, les activités dans les espaces physiques et sur l'espace numérique : le wiki de coh@bit.

#### <span id="page-4-0"></span>**B - Le contexte**

Chaque stagiaire, étudiant, usager du fablab a un compte ouvert sur l'espace numérique avec un carnet de bord à compléter. Voici un extrait de mon carnet de bord, les deux premiers jours d'observation. Il retrace le contexte de travail au sein du fablab.

#### **Extrait de mon carnet de bord sur le wiki :**

« P*remier jour, mardi 7 novembre 2023, à coh@bit : visite des lieux*

*Le repérage des salles.*

*La porte de l'ascenseur, au premier étage du bâtiment 10A de l'IUT, s'ouvre sur une sorte de hall d'accueil ou se trouve des tables centrales autour d'un poteau.*

*S'y trouve également un coin cuisine donnant sur une belle terrasse adossée à une frise représentant Alan Turing et Enigma.*

*De cette salle, on peut accéder à 3 autres salles et un couloir : une salle de travail avec plein d'ordinateurs, une salle avec des imprimantes 3D, une salle avec des machines de découpe laser et le couloir mène à d'autres salles de la technolab.*

*Plusieurs affiches d'illustres scientifiques décorent les lieux.*

*A la rencontre des utilisateurs.*

*Après avec discuté avec les 2 fabmanagers, j'ai rencontré :*

*- des lycéens d'un lycée voisin, Alfred Kastler qui sont en stage de terminal. Ils travaillent sur freecad pour créer un dé en 3D ;*

*- un service civique ;*

*- un adhérent. Il fabrique un séchoir solaire pour des fruits dans la salle de découpe laser ;*

*- trois étudiants de l'IUT , du département Hygiène Sécurité et Environnement, listant tous les appareils électriques dans le but d'établir le bilan de la consommation énergétique du bâtiment.*

*Enfin j'ai surfé sur le wiki de coh@bit à la découverte de sa documentation et du fonctionnement du fablab.*

*Deuxième jour, jeudi 9 novembre après-midi, un groupe d'étudiants de l'IUT va venir travailler au fablab. La salle de travail se situe au 2ème étage, elle appartient à l'IUT, elle est pré-réservée pour accueillir les étudiants.*

*14H, accueil de 18 étudiants de l'IUT dans la salle de classe. Ils viennent de différents départements au sein de l'IUT : HSE (Hygiène Sécurité et Environnement) ou GMP (Génie Mécanique et Productique). Ils déplacent les tables et s'installent en autonomie. Les tables disposées initialement en carré sont mises face au tableau par les étudiants. Chacun a un portable pour démarrer leur travail, il s'agit de créer un pot de crayon à partir d'un logiciel de conception par ordinateur freecad. Ceux qui ont terminé la conception vont en salle de découpe laser pour découper les faces et coller leur boîte. Après la réalisation, ils ont voulu les peindre à la bombe de peinture.*

*Les étudiants s'appuient sur le tutoriel de Pierre GP pour réaliser le pot sur freecad en autonomie accompagné par Pierre dans la salle lorsque c'est nécessaire.*

*Jean-Baptiste s'occupe de la salle de découpe laser, après les premières explications, les étudiants continuent seuls chacun à son tour pour découper.*

*Ces étudiants viennent au fablab dans le cadre de leur option AOP (Activité d'Ouverture et de Personnalisation) Tous Makers en première ou deuxième année d'IUT Tech de Co.*

*15h30, tous les étudiants reviennent dans la salle de classe pour déterminer leur projet du semestre. Il est possible de réaliser*

*- un projet en cours du fablab ;*

*ou*

*- un projet personnel.*

*seul, en binôme ou en équipe avec les équipes déjà en cours si c'est un projet du fablab.*

*Ce que je retiens : « pour le fablab, la documentation est primordiale. les étudiants sont notés sur leur documentation, réalisée à partir de leur démarche dans leur projet. Il faut toutes les fiches sources afin qu'une tiers personne puisse reproduire le spécimen à l'identique.*

*La notion de REPRODUCTIBILITE est importante en sciences. » m'explique Monsieur Grangé-Praderas.*

Ainsi ce sont mes premiers pas vers la documentation à [Coh@bit](mailto:Coh@bit), vers la médiation documentaire et sa médiatisation.

### <span id="page-6-2"></span>**II- Mission et besoins**

#### **A- La station Do-Doc**

<span id="page-6-1"></span>Monsieur Grangé-Praderas m'a confié la thèse de Pauline Gourlet à lire. Cette thèse définira ma mission principale au sein de ce fablab. Il s'agit d'une station dotée d'un plan de travail, d'une caméra, d'un micro, d'un boîtier de commande et d'un ordinateur. Elle permet de capturer facilement des images, de réaliser des vidéos en stop motion ou classiquement en donnant la possibilité à l'utilisateur d'avoir un regard réflexif sur ce qu'il présente. On l'appelle station Do-doc. Bien avant que je comprenne que cela pourrait être un élément levant une des barrières de la documentation, pour moi, c'est la réalisation d'une projet comme tous autres projets que l'on pouvait trouver dans un fablab pour « apprendre en faisant ».

Me voilà impliquée dans ce projet, des commandes de matériau à la réalisation, accompagnée par les fab-managers et par toutes les ressources humaines, des magazines et des documents numériques disponibles sur les lieux. A partir de plusieurs modèles trouvés sur internet, j'ai dessiné celui que je voudrais fabriquer. Comme la majorité des usagers du fablab, je documente le projet et ferai en sorte que cette dernière permette la reproductibilité.

Lorsque la station sera terminée, elle sera utilisée en test par des groupes de stages organisés.

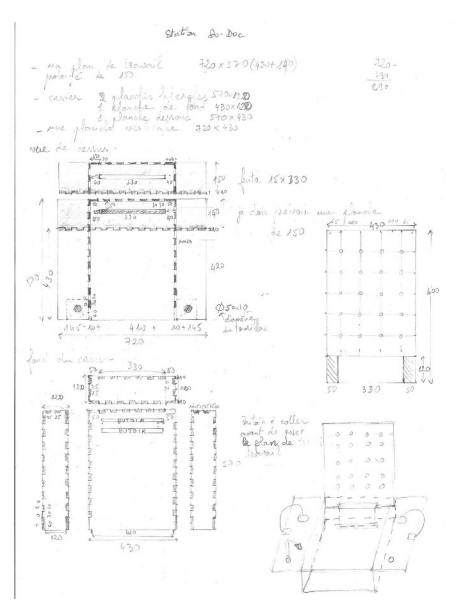

#### **B- L'exploration des lieux et du wiki**

<span id="page-6-0"></span>Baignée dans cette ambiance de maker, je vais devenir une maker, une fabuliste. Pour apprendre à réaliser la station, je questionne les fabmanagers, membres permanents de l'équipe ainsi que tous ceux qui m'entourent, services civiques, étudiants, bénévoles. Je surfe sur internet à la recherche d'information sur les réalisations existantes de Dodoc et avec des tutoriels, je suis des formations à Freecad et Inscape, deux logiciels open source permettant la conception 3D et l'impression laser. Je vais également utiliser les modes d'emploi sur le wiki.

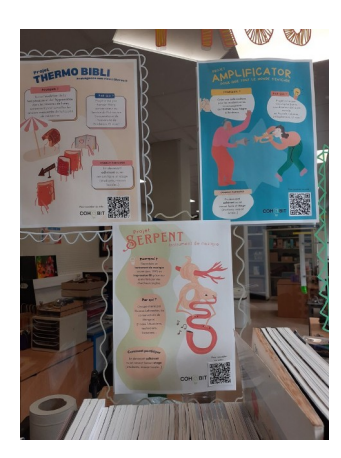

Au fil du temps sur les lieux, je découvre petit à petit, grâce à quelques affichages au mur, au hasard des rencontres et des discussions, les projets existants, les projets déjà réalisés, les projets en cours de réalisation et dont on ne voit pas forcément les traces.

Je constate que les étudiants, les services civiques, les bénévoles qui passent beaucoup de temps sur les lieux, complètent leur carnet d'expérience, même si certains le complètent chez eux ultérieurement.

Les adhérents qui sont là pour réaliser des projets personnels ne documentent pas et ne laissent parfois aucune trace.

Si je commence à voir pointer les freins et les raisons possibles, la lecture du mémoire d'une ancienne stagiaire, trouvée sur le wiki, Charlotte Prévost, révèle clairement les barrières sur lesquelles on pourraient essayer de travailler.

## <span id="page-7-2"></span>**III – Activités et cahier des charges**

#### **A- Ma formation**

<span id="page-7-1"></span>Suite à ces observations, je me pose plein de questions :

- Comment encourager le public non captif, non suivi, à documenter ?

- Qu'est-ce qui leur donnerait envie de présenter une trace de leur projet ?

- Comment peuvent-ils se sentir valorisés sans pour autant avoir l'obligation de partager tout le processus jusqu'à la reproductibilité, peut-être pour des questions de droit d'auteur ou de brevet ?

J'essaie de trouver les réponses avec et auprès des fabmagers qui me forment, qui m'accompagnent sur le projet de la station Dodoc, qui me montrent comment aider à la documentation des étudiants.

Je me forme sur des logiciels en suivant leurs tutoriels, en travaillant avec les services civiques et en suivant les étudiants stagiaires de 3ème et de première.

Je me forme en essayant de donner à mon tour des indications aux jeunes débutants sur les machines mais pas souvent car la plupart du temps, ils s'en sortent parfaitement bien.

J'ai appris avec les savoirs partagés sur le web, les savoirs partagés sur le wiki, les savoirs partagés directement par les fab-managers et toute la communauté des makers.

A mon tour, j'aimerais compléter cette aventure de makers, de fabuliste en partageant ce que j'aurai appris, si on peut gagner du temps en ne réinventant pas la roue.

#### **B- Mon questionnement**

<span id="page-7-0"></span>L'exploration des carnets d'expérience révèle une mine de savoirs. Cependant, ma plus grande difficulté sur le wiki est la recherche d'une réponse précise à une question ou à un thème de travail en particulier. Cette mine de savoirs est circule dans un véritable labyrinthe ne donnant pas un visibilité immédiate.

Après réflexion, j'ai décidé de rédiger mon mémoire de master sur le thème des fablabs et la croisée des savoirs. Comment mettre en lumière cette richesse interculturelle et intergénérationnelle des créations ? Comment peut-on valoriser et partager ces ressources créatives ? Quelle lisibilité de la documentation peut-on donner à partir des carnets d'expériences ? Quelles sont les barrières qui pourraient être levées ?

Ce que je trouve fabuleux, c'est que dans un fablab, la créativité est à un tel sommet que tout semble « réalisable ». On fabrique pour remplacer un objet cassé. On fabrique pour un besoin à moindre coût. On fabrique pour faire revivre un objet qu'on ne trouve plus. On fabrique pour répondre à un besoin sur mesure. On fabrique pour le plaisir de fabriquer. On est de vrais makers.

Ce que je trouve fabuleux, c'est tout ce que l'on peut y apprendre par le faire car on a à disposition un ensemble de ressources humaines, documentaires et numériques inimaginables.

Ce que je trouve fabuleux, c'est qu'on a envie que ce soit partageable à la plus grande communauté, la plupart du temps, à quelques exceptions de projets industriels particuliers.

Ce que je trouve fabuleux, c'est qu'on glisse de l'esprit maker à l'esprit hacker lancé par les étudiants au MIT dans les années 50, avec la devise « Make, Learn and Share », base d'une civilisation fondée sur le partage et la coopération cf <https://usbeketrica.com/fr/article/une-breve-histoire-des-hackers>.

Nous pouvons trouver un résumé de cet esprit : cf <https://coreight.com/content/esprit-hacker> :

- Comprendre par soi-même ;

- Modifier son environnement pour le rendre meilleur ;

- S'attacher davantage aux compétences qu'aux connaissances ;
- Ne pas se limiter à un domaine ;
- Partager ;
- Avoir l'esprit libre ;
- Respecter ;
- Bannir l'ennui et le travail répétitif ;
- Apprendre de ses erreurs ;
- Prendre conscience de son impact sur l'environnement.

Ainsi je suis embarquée sur un merveilleux bateau de "pirates", sous le commandement de deux fabuleux capitaines avec un équipage fantastique. Ce bateau est guidé par la lumière du phare d'un tableau du fablab.

# <span id="page-9-3"></span><span id="page-9-2"></span>**DEUXIÈME PARTIE : RAPPORT FINAL ET VOGUE LE NAVIRE...**

Me voici donc engagée dans une mission bien précise et des activités d'observation au sein de [Coh@bit](mailto:Coh@bit) jusqu'au 29 février 2024.

A la suite de la première partie, je vais développer ma mission et mes activités durant ce stage sous l'angle de la médiation documentaire et humaine ainsi que de la médiatisation des ressources.

## <span id="page-9-1"></span>**I- Le projet Do-doc**

### **A- Sa fabrication**

<span id="page-9-0"></span>La station Do-Doc est un ensemble d'éléments (webcam, micro, lampes) permettant de capturer la réalisation d'un projet sous forme de photos, vidéos ou enregistrements audio. Les éléments capturés sont centralisés soit sur un serveur avec plusieurs ordinateurs esclaves soit sur un serveur externe auxquels sont reliés d'autres ordinateurs par internet.

Le premier document que j'ai lu était la thèse de Pauline Gourlet recommandé par M.Grangé Praderas. Plutôt que de reproduire à l'identique ce que j'ai vu dans ce document, je suis allée chercher d'autres ressources afin d'avoir une idée plus précise. Un collègue me conseille de chercher des informations sur le site [dodoc](https://dodoc.fr/tutoriaux). En effet, j'y ai trouvé un tutoriel avec la liste de matériel et les étapes à suivre.

J'ai également par curiosité cherché d'autres modèles en images. A partir de tous ces modèles, j'ai dessiné le mien. Avant d'arriver au dessin de l'illustration 3, j'ai eu des conseils et des idées de réalisation en discutant avec les fabmanagers Pierre et Jean-Baptiste.

### **Tutoriels**

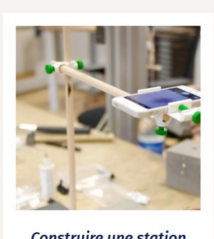

**Construire une station** do•doc

*Illustration 1: tutoriel dodoc*

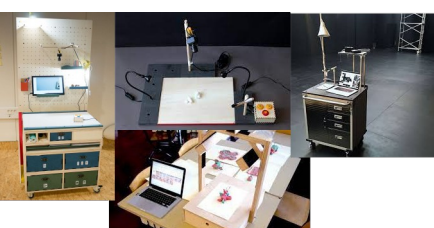

*Illustration 2: différents modèles possibles*

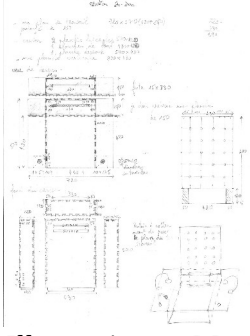

*Illustration 3: Mon modèle*

Ensuite, j'ai établi la liste de matériel nécessaire à commander. Puis c'est le commencement d'un travail de documentations diverses et variées en passant par les étapes ci-dessous.

1 - **Savoir modéliser, sur un logiciel 3D Freecad** les pièces de la station afin de les découper à la découpe laser. Cet apprentissage débute par deux tutoriels vidéos du fablab réalisés par M.Grangé Praderas. Ces deux tutoriels m'ont permis de connaître les bases et quelques fonctions du logiciel mais ne sont pas suffisants pour que je sache mener à bien toutes les pièces. Paul, un service civique et les fabmanagers, m'ont accompagné tout au long de la conception numérique 3D. J'ai complété ma formation par d'autres vidéos sur internet et par des tutoriels écrits dans le wiki du fablab dans le dossier formation. La recherche des documents dans le wiki n'était pas évidente au début. Si j'étais totalement novice en CAO, Conception Assistée par Ordinateur, j'étais loin d'être novice dans le domaine numérique mais la conception de ces pièces m'a pris une bonne partie du stage, le temps de comprendre et d'intégrer le fonctionnement du logiciel pour faire autre chose que de simplement reproduire un objet à l'identique d'après un tutoriel, le temps d'assimiler et de transférer les connaissances.

2 - **Savoir utiliser la découpe laser.** J'ai suivi une formation animée Jean-Baptiste qui a lieu tous les mardis de 17h à 18h. Au moment de découper les pièces, j'ai suivi à la lettre, ligne par ligne, un tutoriel écrit sur le wiki dans le dossier « machines ». Pour passer de Freecad à la découpe laser, j'ai découvert une autre logiciel de conception 2D, Inkscape.

C'est avec ce logiciel que j'ai à la fin réalisé les mots pour décorer la station accompagnée par Jean-Baptiste et Niel, service civique et des tutoriels sur internet.

En réalité, Freecad permet de visualiser en 3D les emboîtements des pièces qui constituaient le casier de base de la station mais il était également possible de concevoir chaque partie du casier à plat avec Inkscape.

Je n'étais pas arrivée au bout de mes peines après des soirées passées sur des tutos vidéos de Freecad. Il faut maintenant réaliser le boîtier de commande. Heureusement, sur le site dodoc, j'ai le fichier numérique des pièces du boîtier prêtes à être passer à la découpe laser après quelques réajustements au niveau des dimensions.

3- **Savoir faire des branchements à une carte arduino** pour le boîtier de commande. Grâce à la documentation sur dodoc et à Jean-Baptiste qui m'a expliqué le fonctionnement du logiciel Arduino IDE et les connexions, cela a été relativement facile. L'expérience du fabmanager m'a épargné de bien des soucis de soudure grâce à des éléments de connexion à clipser et non à souder, le peu de soudure que j'ai eues à faire était juste pour mieux fixer les contacts.

4- **Savoir utiliser une imprimante 3D** pour fabriquer une pièce pour fixer la caméra. Mais d'abord, il faut la concevoir sur Freecad, à partir d'aucun modèle. J'ai dessiné la pièce sur brouillon. Avec l'aide de Paul et d'Aurore, une stagiaire en master de génie mécanique et encore quelques soirées devant des tutoriels vidéos sur internet, j'ai fini par réussir à concevoir en 3D la fixation de la caméra. Quant au

démarrage des imprimantes 3D, j'ai appris avec Lucas, service civique qui maîtrise vraiment les imprimantes 3D, ayant travaillé en grande partie sur le projet serpent musical du fablab et d'autres.

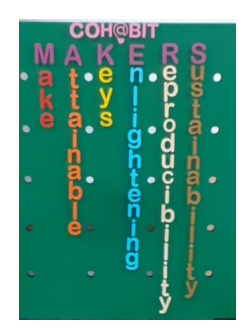

A la fin du projet, étant donné que peu d'étudiants et adhérents avec qui j'ai discuté ne se sentent appartenir à une communauté de makers, j'ai pensé à décorer la station avec le mot MAKERS en écrivant un accrostiche comme j'en fais souvent écrire à mes élèves en classe. L'idée de l'accrostiche du mot HACKER m'est déjà apparu un peu plutôt lors du stage lorsque, à la lecture du mémoire de Charlotte, je réfléchissais à la

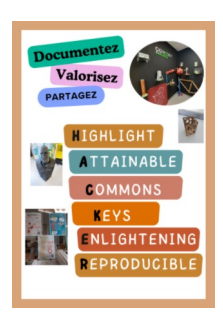

médiatisation.

Tout au long du projet, je documente mon carnet de bord qui contient d'autres projets personnels et en même temps, je documente sur le wiki, l'avancement du projet du fablab en extrayant seulement ce qui relève de do-doc.

Pour la reproductibilité et pour la médiatisation, je réalise que je n'ai pas besoin de retracer toutes les étapes de mes réflexions dans mon carnet de bord mais qu'une fiche technique de fabrication serait plus lisible et utile. Par conséquent, j'ai refait la documentation du projet à afficher sur le site à la manière d'une fiche technique consultable sur le [wiki](https://projets.cohabit.fr/redmine/projects/station-do-doc/wiki) de [Coh@bit.](mailto:Coh@bit) (en annexe)

En re-documentant, je me rends compte que :

- d'autres photos ou capture d'écran auraient pu être prises

- la centralisation des documents d'étape est importante

- le carnet de bord est utile par rapport au processus de réalisation et cette centralisation des documents d'étape

- le critère de reproductibilité joue un rôle important dans le processus de redocumentarisation au niveau des connaissances scientifiques et techniques à rédiger.

- le tri des erreurs au cours de la réalisation à reporter est nécessaire.

Il serait sage tout de même à vérifier si les informations fournies suffisent à sa reproduction. Pour cela, ce document mériterait d'être relu par une personne qui n'a pas réalisé l'objet voire même une personne qui devrait la reproduire.

En résumé, en tant qu'apprenant, voici mon parcours schématisé pour la fabrication de cette station où apparaissent les médiations.

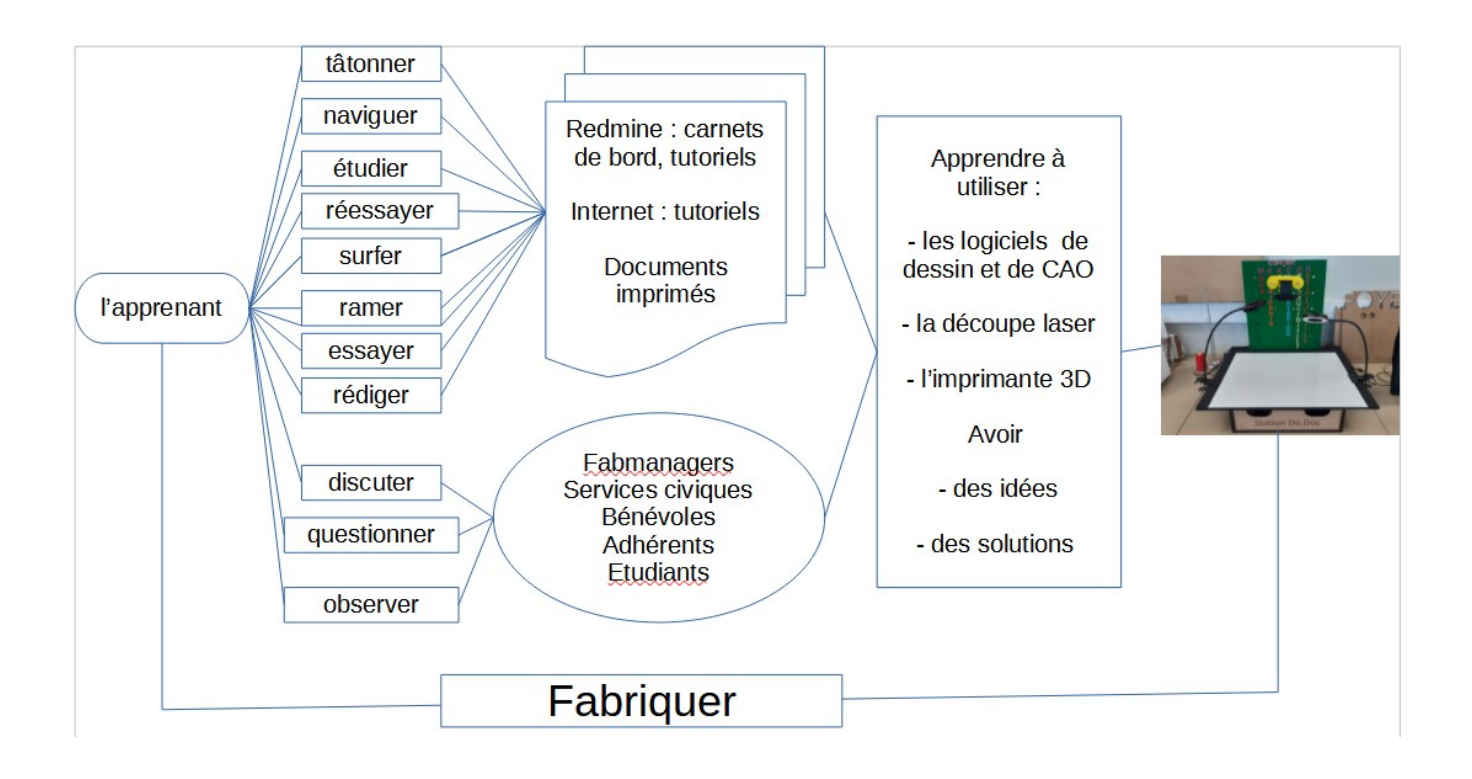

#### **B- Sa mise en œuvre.**

<span id="page-12-0"></span>Cette station do-doc fonctionne de manière couplée avec le logiciel dodoc qui permet centraliser les

données et de créer de nouveaux médias à partir de médias.

Les médias qu'il est possible de créer sont :

- un document page à page selon différentes mises en forme ;
- une narration mise en forme automatiquement ;
- une vidéo en continue, en y ajoutant des effets ;
- des animations image par image, en stop motion ;

- du son sur une vidéo ;

- du son sur une image.

L'ensemble dodoc est aussi un outil de médiatisation qui permet de travailler et de diffuser au sein du fablab ou en ligne.

Des tests ont été réalisés. J'ai pu effectuer 2 tests avec les usagers du fablabs :

- vidéo tutoriel en atelier de couture pour réaliser un nœud de fil à coudre ;
- une narration par une étudiante à partir d'un objet imprimé en 3D qu'elle a réalisé.

Pour faciliter son accès de manière autonome, cette station pourrait être installée de manière fixe à un endroit dédié, bien visible des usagers avec une invitation à s'en servir, avec de la documentation pour les

| the do-doc                                                                                                    |                                                                            | $\Box$<br>$\times$                                                                                           |
|----------------------------------------------------------------------------------------------------|----------------------------------------------------------------------------|----------------------------------------------------------------------------------------------------|
| do-doc Edition Affichage Fenêtre Aide<br>do-doc                                                                                                    | (AUTEURS)                                                                  | 需 ? ☆<br>- 63                                                                                                |
| <b>CRÉER UN PROJET</b><br><u>.,</u>                                                                                                    | LA MARMITE : MÉLANGEZ DES MÉDIAS<br>POUR EN CRÉER DE NOUVEAUX !            | <b>ESPACES DE DISCUSSION : ÉCHANGEZ</b><br><b>AVEC LES AUTRES UTILISATEURS EN</b><br><b>CRÉANT UN SUIET!</b> |
| ~<br><b>PROJETS MÉDIAS</b><br>$\blacktriangleleft$ $\blacktriangleright$<br>AFFICHAGE DE 2 PROJETS - DANS L'ORDRE<br><b>FILTRES 4</b><br>Q RECHERCHER 4 | CRÉER UNE<br>AFFICHER<br>O NOUVELLE<br>O LES<br>RECETTE<br><b>RECETTES</b> | <b>Liste des</b>                                                                                             |
| test<br>CRÉATION<br>30 janvier 2024                                                                                                    | <b>Fabriquer un</b><br>document                                            | discussions<br><b>IDENTIFIEZ-VOUS POUR</b><br><b>CRÉER UN SUJET</b>                                          |
| ÉDITION<br>30 janvier 2024<br>OUVRIR <sub>7</sub>                                                                                                    |                                                                            | <b>AFFICHAGE DE 0 DISCUSSIONS</b><br>SUR <sub>0</sub>                                                        |
|                                                                                                    | Document page à page<br>PLUS D'INFOS                                       |                                                                                                    |
|                                                                                                    | $+$ CRÉER                                                                  |                                                                                                    |

*Figure 1: visuel du logiciel dodoc*

guider mais la prise en main est relativement rapide et intuitive. Les documents créés sont exportables en HTLM ou en PDF pour le wiki.

Est-ce que cela permettrait de faire gagner du temps ? À donner envie aux adhérents qui n'est pas un public captif à documenter ou à laisser leur documentation personnelle à travers un média simplement informatif sur leur projet sans un objectif de reproductibilité ? Est-ce que cela faciliterait l'entrée dans la documentation par des collégiens réfractaires à la rédaction de documents ?

Autant de questions qui seront à l'épreuve des tests.

## <span id="page-13-0"></span>**II- Les médiations au fablab**

Le fablab offre un environnement propice à l'apprentissage par l'expérimentation et la pratique. En manipulant des outils tels que les imprimantes 3D, les découpeuses laser et les machines à commande numérique, les participants peuvent transformer leurs idées en réalité, ce qui favorise une approche pratique de l'acquisition de connaissances. Ici, qu'un usager soit étudiant, stagiaire ou adhérent, il vient pour « faire », pour réaliser un projet, un objet. Ils ne sont pas tous encore makers ou hackers mais le deviendront peut-être un jour.

Les machines à disposition à [Coh@bit](mailto:Coh@bit) sont :

- des imprimantes 3D
- une découpe laser
- une imprimante de circuits intégrés
- un robot Charly
- un plotter
- une brodeuse programmable
- une presse pour impression sur T-shirt
- une soudeuse

En plus de cela, il dispose de ressources immatérielles telles que les logiciels de conception assistée par ordinateur (CAO) et les bases de données de projets open source et de personnes pour accompagner la réalisation du projet.

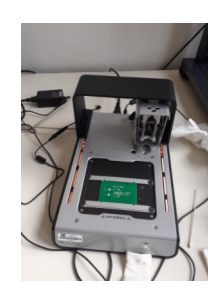

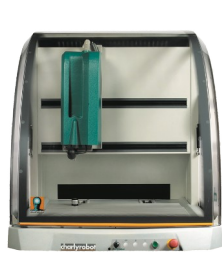

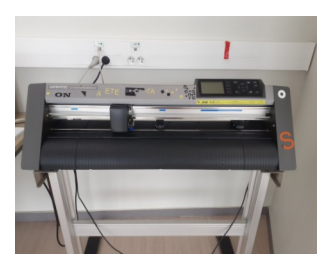

#### <span id="page-14-0"></span>**A- La médiation humaine**

A.1 Les formations initiales et ponctuelles de groupes.

Ces formations se déroulent sur une période de 5 semaines, à raison d'une fois par semaine. Les fabmanagers accueillent le groupe d'étudiants en formation, font une présentation générale du fablab, une présentation des logiciels de conception par ordinateur, CAO et de dessin puis proposent au étudiants de réaliser un projet, soit ils ont leur projet personnel à réaliser en groupe ou en individuel, soit ils font un projet proposé par le fablab.

Les groupes peuvent être des étudiants de l'IUT venant de différentes sections pour les AOP, Activités d'Ouvertures et de Personnalisation option « Tous makers » ou des étudiants littéraires pour découvrir le numérique sur plusieurs semaines . Cela peut être aussi des étudiants en master de documentation ou en master MEEF pour un jour de découverte du fablab.

Lorsque les étudiants sont habitués aux logiciels de CAO comme les étudiants en Master 2 de Génie Mécanique, les projets sont complexes, personnels et sont réalisés en groupe la plupart du temps.

Lorsque les étudiants ont moins l'habitude de manipuler les logiciels de CAO, ils suivent les deux tutoriels réalisés par M.Grangé Praderas, un pour apprendre à réaliser une impression 3D et un pour apprendre à découper ou graver au laser.

Sur les machines, les étudiants peuvent trouver de l'aide auprès des services civiques.

#### A.2 La formation des stagiaires.

Les stagiaires arrivent selon les périodes de stage de leur école. Tout au long de l'année, le fablab voit arriver des stagiaires de la troisième au doctorat. La majorité des stagiaires ont découvert le fablab par la mission locale, par des manifestations ponctuelles dans les médiathèques ou par un membre de leur famille. Certains sont orientés au fablab par leurs professeurs parce qu'ils n'ont pas trouvé de stage en entreprise ou parce qu'ils désirent aller vers des études d'ingénierie ou de design.

Le suivi dans cette configuration est au cas par cas. Cela peut débuter par la prise en main des machines par les 2 tutoriels habituels pour les stagiaires vraiment débutants. Ensuite, ils peuvent intégrer un projet du fablab avec les services civiques impliqués des ce projet. Ils ont également la possibilité de poursuivre un projet du fablab en veille depuis quelque temps.

Des rencontres et un travail en groupe avec les services civiques, accompagnés ponctuellement par des fabmanagers leur permet de se mettre au courant, de se former et de contribuer au projet.

Les stagiaires de différentes écoles qui ne se connaissent pas du tout peuvent se lier d'amitié et travailler ensemble comme c'est le cas de 4 collégiens que j'ai croisés et qui se sont rencontrés autour de l'imprimante 3D même s'ils n'ont absolument pas le même objet à imprimer. C'est en partageant leur connaissances sur la machine qu'ils ont parlé de leur projet respectif et fini par concevoir ensemble, celui qui en connaît un peu plus sur freecad aide son camarade.

#### A.3 L'accompagnement des adhérents

En dehors des étudiants ou des stagiaires qui sont un public captif, il y a des adhérents qui viennent consulter les fabmanagers pour un projet de leur entreprise ou de leur institution et des adhérents qui savent déjà ce qu'ils veulent réaliser et qui ne viennent que pour l'utilisation des machines.

Les fabmanagers ont dans ce cas là un rôle de consultant. Les adhérents peuvent suivre des cours pour la découpe laser dispensés tous les mardis par Jean-Baptiste, fabmanager. Des sessions spéciales sur la brodeuse sont organisées et les cours sont dispensés par Catherine, ingénieure retraitée bénévole. Les adhérents s'entraident entre eux et peuvent avoir recours aux services civiques.

Parfois, il arrive que les adhérents qui ne se connaissent pas échangent sur les tests et les spécificités des machines, réfléchissent ensemble sur la finition d'un objet. Souvent, cela se produit lorsque 2 adhérents travaillent sur 2 machines qui sont dans la même salle.

Par conséquent, toutes les personnes présentes au fablab peuvent être un recours en cas de blocage, de problème sur les machines ou un projet. De l'étudiant de troisième au doctorant, en passant par les services civiques, les bénévoles retraités ou pas ou les fabmanagers, tous sont prêts à partager leur savoir et savoir-faire.

Discuter avec les pairs, demander conseils et de l'aide à ceux qui ont déjà l'expérience ou la connaissance permet de mieux comprendre, de développer de nouvelles idées et gagner du temps même si les ressources documentaires ou numériques et les bases de données en open-source sont nombreuses.

#### **B- La médiation documentaire**

<span id="page-15-0"></span>Tout en évoluant dans ce tiers-lieu de fabrication et de communauté de pratique, j'ai fait l'inventaire de des sources d'information et de documentation que j'ai pu croiser.

#### B.1 Les types de documents

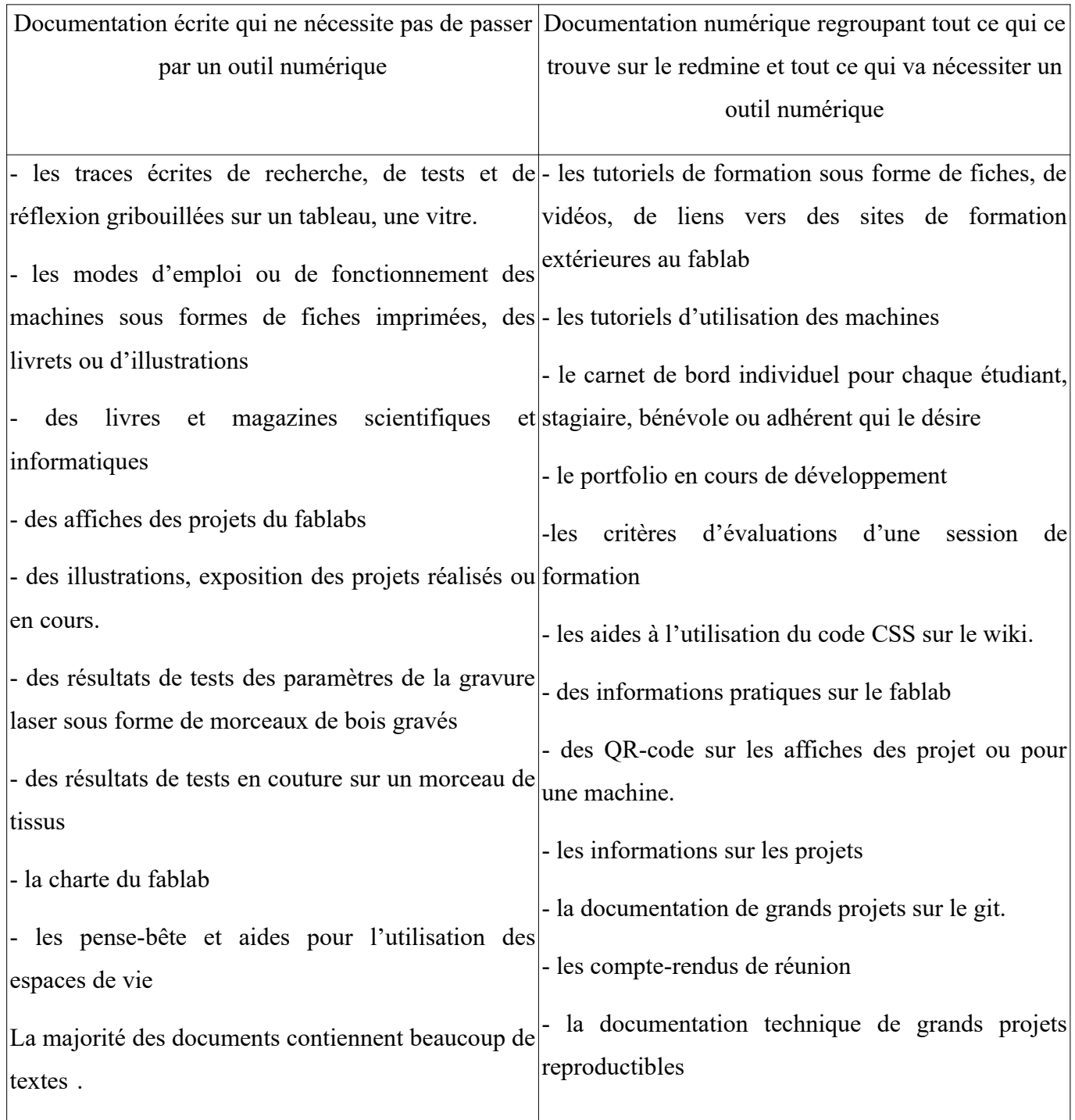

#### B.2 L'utilisation des documents

Lors des observations et des discussions avec les usagers du fablab, il en résulte que les tutoriels sont très souvent utilisés en particulier les tutoriels vidéos du redmine. Les usagers « captifs » comme les étudiants, les stagiaires sont orientés vers ces tutoriels selon leur projet, les utilisent et se forment avec ces ressources internes. Les adhérents plus expérimentés s'orientent en priorité vers des tutoriels qu'ils recherchent eux-mêmes sur internet, la plupart du temps, ils arrivent avec un projet déjà bien avancé et bien documenté sur leur carnet personnel ou portable. Ils disent peu attirés par la recherche sur le redmine. Les jeunes adhérents ont moins de mal à entrer dans le redmine et utilisent parfois les ressources du redmine.

J'ai observé également que quelque soit le profil du public, débutant ou pas dans la conception 3D, scientifique ou littéraire, collégien ou universitaire, tout le monde arrive pratiquement à réaliser un ou des objets proposés : un dé en impression 3D ou un pot de crayon à la découpe laser ou un porte-clé avec gravure. Ils ne sont pas notés sur l'objet réalisé mais sur leur documentation, lorsqu'ils n'arrivent pas au bout de leur projet, c'est n'est pas un problème. Les apprenants suivent pas à pas en stoppant la vidéo ou la regardent plusieurs fois, jusqu'à la réalisation de l'objet. Ils disposent du temps pour avancer à leur rythme.

Les éléments de recherche griffonnés sur une vitre ou un tableau servent surtout aux fabmanagers et aux services civiques impliqués dans un grand projet à long terme. Dans ce cas, pour tous ceux qui s'y intéressent ou qui y sont orientés, le document sert de mémoire, de communication pour ne pas recommencer les erreurs déjà commises, les tests déjà effectués, les démarches déjà mise en place. Ne pas réinventer la roue permet de gagner du temps et d'améliorer le produit.

Peu de personnes a recours aux documents affichés mais ils ne sont pas inutiles, c'est un gain de temps possible pour les usagers que de ne pas revenir dans le wiki pour chercher la mise en route ou les paramètres des machines. Un seul étudiant me dit utiliser le QR-code à côté du Robot Charly pour avoir le mode d'emploi. Ce type de documentation est de plus en présent aussi bien dans les structures culturelles que scientifiques mais y avoir recours n'est pas encore courant.

Je n'ai pas vu beaucoup de personnes feuilletant un livre ou magazine en lecture ou en recherche d'une information. .

#### B.3 La démarche de documentation.

Rédiger la documentation semble a priori demander un plus grand effort cognitif que d'y accéder pour en prendre connaissance.

La façon de documenter et la mise en forme est laissée libre pour ne pas brider la créativité, explique M.Grangé Praderas. Les usagers ont de la documentation pour les guider sur l'utilisation du code CSS du wiki et ils sont accompagnés par les fabmanagers.

Le public non captif possède leur propre carnet de notes, carnet d'expériences sur un cahier, un porte vue ou leur ordinateur portable. Il rédige les traces selon leur besoin, selon le temps dont il dispose. S'il dit prêt à partager leur documentation, il est moins prêt à travailler directement sur le wiki pour sa forme.

18

Le public d'étudiants et de stagiaires au fablab documentent obligatoirement leur carnet de bord sur le wiki. Il peuvent y mettre des photos de leur dessin initial au brouillon. Ce public ne voit pas la différence entre cet outil et un traitement de texte dans la forme, il est moins réfractaire pour y rédiger. Il peut indifféremment documenter sur place ou chez eux.

La majorité des étudiants venus en formation documentent leur carnet de bord avec la conscience de créer un document permettant la reproductibilité. Le contenu d'un carnet de bord à l'autre varie en fonction du niveau d'étude et d'implication dans la démarche de documentation. Ils connaissent les critères d'évaluation qui sont annoncés lors de la formation. Le carnet de bord est un outil de suivi chronologique des étapes de réalisation pour certains et une trace servant de mémoire, de devoir à rendre pour d'autres. Sur certains carnets, tous les tests et les erreurs sont notés alors que sur d'autres, simplement une description des activités et quelques photos ou captures d'écran sont présentes.

Les stagiaires ont aussi un rapport de stage à rédiger pour leur école. Certains se servent de leur carnet de bord pour en faire leur rapport de stage sans reformulation. D'autres reformulent leur carnet de bord pour répondre aux attentes de leur évaluation institutionnelle. Un stagiaire peut se retrouver face à plusieurs modalités de communication de leur document selon les destinataires : le grand public du fablab, un public plus expert avec de la documentation scientifique et son professeur avec les attentes institutionnelles.

Tout comme en médiation culturelle, il y a deux pôles principaux de médiation dans un fablab : les ressources humaines et les ressources documentaires. Avec le numérique, une plus grande autonomie peut être développée chez les usagers. Cependant, les grandes différences que nous pouvons noter sont dans le « faire », dans la réalisation d'un objet et dans l'accès à un savoir scientifique parfois nécessaire. Est-ce que c'est une des raisons pour lesquelles, de plus en plus de médiations culturelles cherchent à impliquer davantage le public par des parcours immersifs ou ludiques, facilités par le numérique ?

### <span id="page-18-1"></span>**III- La médiatisation**

#### **A- Vue de l'extérieur**

<span id="page-18-0"></span>Lorsque les fabmanagers m'ont fixé la première rencontre pour le stage, j'ai eu le lien pour accéder au site : <https://cohabit.fr/> sous forme d'une interface graphique lisible et attrayante, où j'ai eu accès aux informations nécessaires pour mon premier rendez-vous.

Au fil du stage, en travaillant sur la médiatisation, j'ai vu que [Coh@bit](mailto:Coh@bit) est diffusé sur Linkedin et Facebook. Des manifestations ponctuelles sont annoncées sur ces 3 médias.

L'ensemble des machines et leur mode d'emploi sont également accessibles via le site.

Les projets ne sont pas accessibles directement avec l'onglet projet depuis l'interface graphique ni le portfolio ; le site est encore en cours de développement pour naviguer par cette interface. Par contre, c'est dans le Redmine que va se trouver l'accès à l'élément central et principal de travail, de communication, d'échange de [Coh@bit](mailto:Coh@bit) : le wiki.

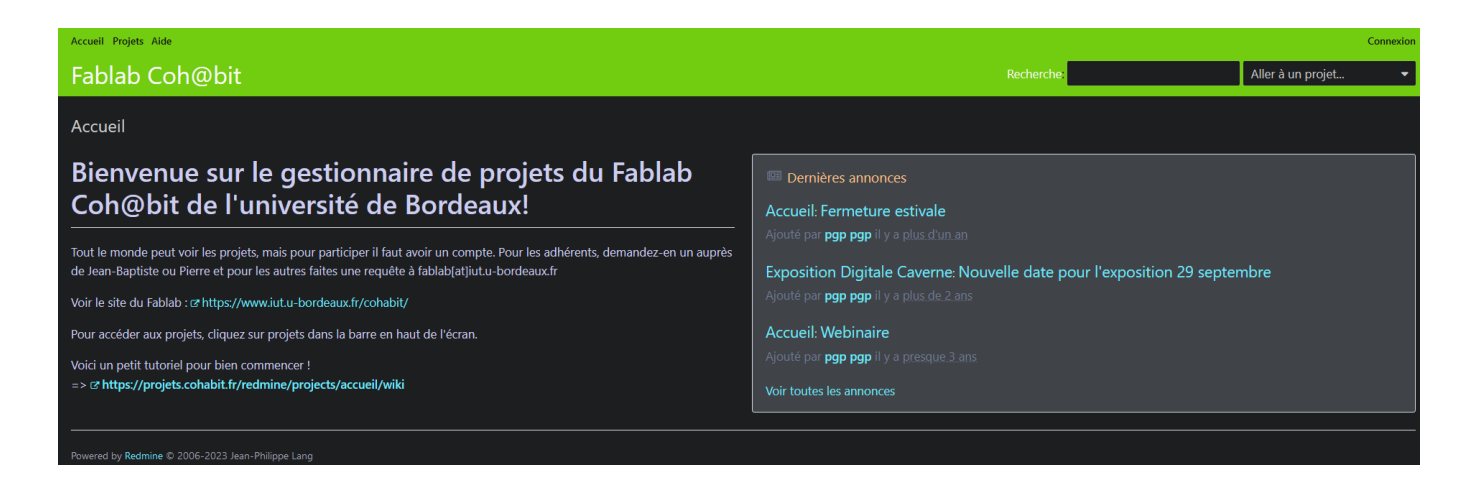

Nous pouvons accéder à de la documentation hors connexion ou en se connectant sur son compte personnel. La mine de savoirs et d'informations et les projets se découvrent à partir de la page d'accueil suivante :

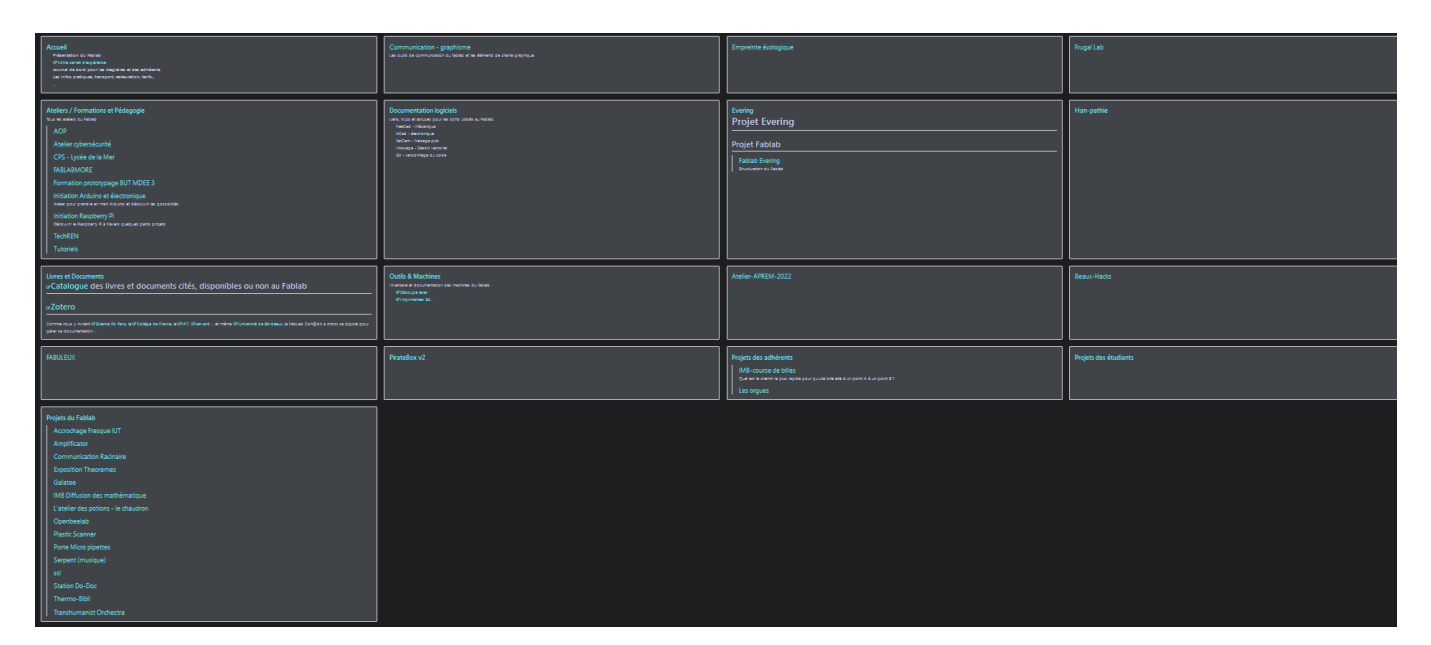

Cette entrée toute sombre de la caverne des savoirs me fait penser au mythe de la caverne de Platon inversée. Le savoir y est enfermé à l'intérieur, c'est au monde extérieur d'avoir la curiosité d'y entrer. Elle ne m'a pas choquée, ayant déjà eu l'habitude de travailler avec des environnements sans interface graphique. Elle ne rebute aucun stagiaire, du collégien à l'étudiant parmi tous ceux que j'ai croisés mais ne donne pas envie aux adhérents de s'y aventurer. Pourtant, un certain nombre d'entre eux y vont pour comprendre le fonctionnement des machines, l'accès à cette documentation se fait d'abord par l'interface graphique du site.

#### **B- Vue de l'intérieur**

<span id="page-20-0"></span>« wiki » est le mot incontournable, tout est sur le wiki ! Non, pas tout encore mais quasiment.

On y trouve principalement des sources d'information primaire selon la catégorisation de l'UQAM (Charlotte, 2022), comme les carnets de bord, les notes de projets et de réunions, des projets sur git.

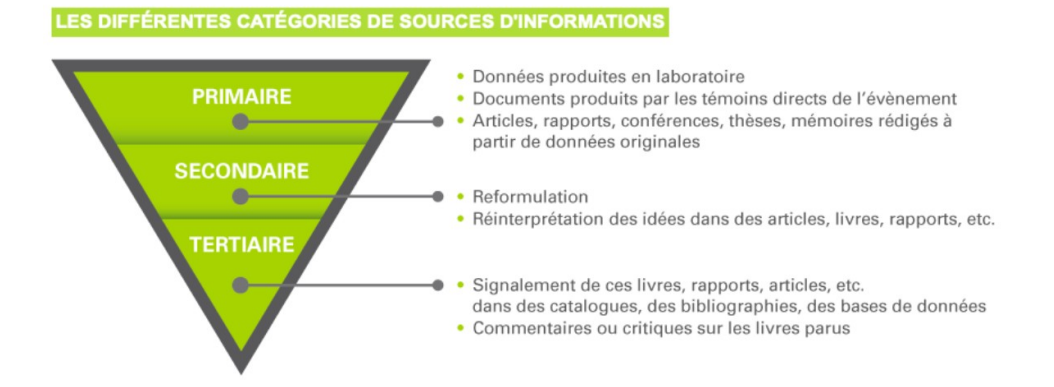

Les sources de niveaux secondaires sont rédigés ou reformulés surtout par les fabmanagers. Peu de projets d'adhérents et aucun projet d'étudiant n'est publié par rapport aux nombres de projets qui me semblent intéressants que j'ai pu croiser pendant mon séjour au fablab. Les adhérents que j'ai pu rencontrer se disent prêts à présenter leur projet, voire les partager s'ils en ont le temps ou l'occasion. Les étudiants sont très enthousiastes pour m'expliquer leur réalisation et se disent fiers de leur travail, un travail qui pourrait être valorisé davantage.

Si on veut retrouver un projet existant, il faut naviguer dans les carnets de bord et connaître le nom de son auteur.

Ensuite, il y a des affichages au mur à titre informatif, comme élément utile, comme exposition d'un projet important, ce qui permet de savoir que des projets sont en cours sinon c'est la curiosité qui va pousser à se renseigner auprès des usagers pour s'enquérir sur ce qu'ils sont en train de fabriquer. Sans cela, nous pouvons savoir ce qui a été réalisé en ayant le regard attiré par des jeux près d'une fenêtre ou en farfouillant dans un carton sur la table d'une des salles. Un écran dans le hall d'entrée pourrait matérialiser les projets avec des photos d'objets fabriqués, sous forme d'un document rapidement réalisable par les usagers eux-mêmes via la station do-doc par exemple.

Le site est encore en constante évolution pour permettre une recherche plus aisée et plus fluide des informations. J'ai pu mieux comprendre l'architecture du site grâce à Julien, étudiant en master de physique fondamentale et applications, service civique au fablab. Il permettra plus tard de construire également un portfolio pour présenter ses compétences sur une page web publique. A l'école, j'utilisais un portfolio pour suivre les progrès des élèves en anglais, ici je pourrais compléter mon portfolio sur le wiki pour auto-évaluer mes progrès, garder une trace de mon parcours professionnel.

### <span id="page-21-0"></span>**CONCLUSION**

En me baignant dans toute la documentation du fablab pour la mission qui m'était confiée, j'ai navigué dans le wiki, surfé sur le net, ramé dans Freecad et Inkscape. A la vue de l'objet fini, je suis fière de mon travail, reconnaissante envers toutes les personnes qui m'ont accompagnée et je suis soulagée même si je n'en ai pas fini avec Freecad. J'avais le grand avantage de ne pas être sous la pression du temps puisque totalement libre de mon emploi du temps et du temps qui m'est accordé durant le stage, le temps de laisser venir et de développer les idées, de se tromper et de recommencer !

Ce foisonnement de documents divers et variés rendu possible avec le numérique m'a beaucoup questionnée sur la manière dont la médiation documentaire pourrait jouer un rôle dans les apprentissages, Mon métier de professeur des écoles où j'ai utilisé des médiations culturelles dans les musées et où le souci d'inclure tous les élèves dans les apprentissages m'a sûrement emmenée à chercher dans le « faire » des solutions à la motivation, à la persévérance par des projets avec un fablab (cf projet persévérons et fablabmore).

Qui dit fablab dit maker et éthique des hackers !

Si je ne me sens pas, comme la plupart des étudiants, faire partie d'une communauté de makers, j'ai envie dorénavant de me pas m'arrêter à de simples bricolages habituels mais de tout fabriquer et continuer apprendre à concevoir des objets avec Freecad, logiciel particulièrement résistant pour une personne qui a l'habitude de prendre en main des logiciels durant sa carrière professionnelle.

Si je ne me sens pas suffisamment compétente pour être hacker, j'ai approfondi mes connaissances en informatique et développé des compétences communicationnelles, en médiation et médiatisation, des compétences en documentation, en travail d'équipe. Je continue à m'imprégner de l'éthique des hackers qui utilisent leurs compétences pour des activités bénéfiques, telles que la recherche en sécurité informatique et le développement de logiciels open-source et des communs.

C'est la fin d'un heureux voyage hyper enrichissant sur un merveilleux bateau de "pirates", sous le commandement de deux fabuleux capitaines avec un équipage fantastique. J'aurai grand plaisir à retrouver en classe le bonheur de lire et d'entendre lire des histoires de pirates, de sorcières, de princesses avec une dimension supplémentaire à ma pédagogie.

La classe avant cette année.

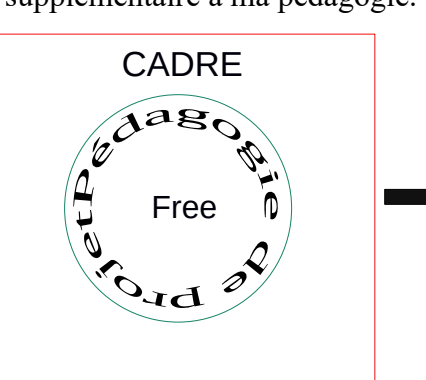

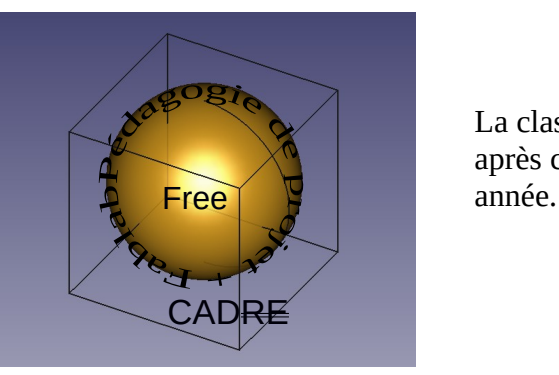

La classe après cette

## <span id="page-22-0"></span>**ANNEXE**

- 1- La documentation du projet do-doc (redocumentation)
- 2- Exemples de documents au fablab en dehors du wiki.

## **Station Do-Doc1**

La station Do-Doc est un ensemble d'éléments (webcam, micro, lampes) permettant de capturer la réalisation d'un projet sous forme de photos, vidéos ou enregistrements audio.

Les éléments capturés sont centralisés soit sur un serveur avec plusieurs ordinateurs esclaves soit sur un serveur externe auxquels sont reliés d'autres ordinateurs par internet.

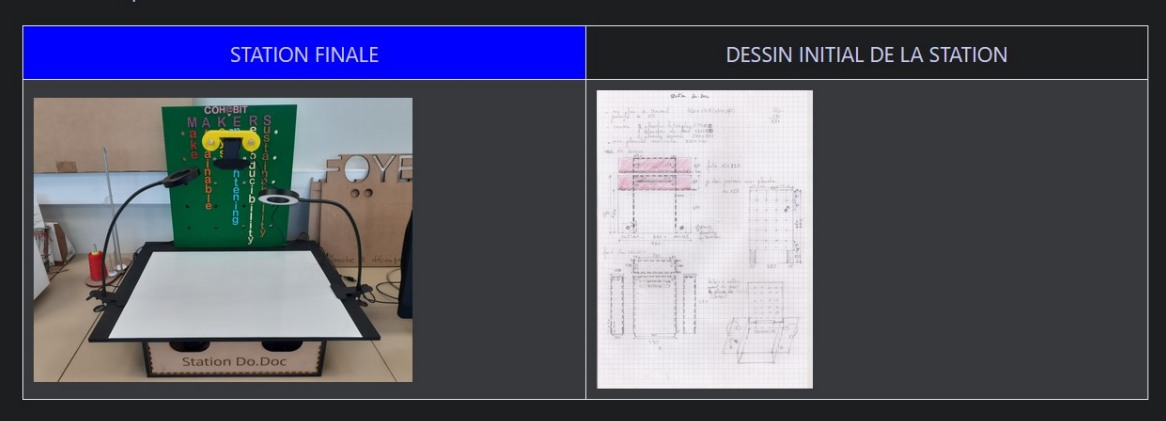

L'idée est de créer un casier sur lequel va se poser un plan de travail plus large dans lequel s'insère un tableau à trous pour accrocher la caméra à différentes hauteurs possibles.

Cet ensemble à créer est composé de :

1- un casier support qui peut servir de rangement

2- un plan de travail

3- une planche à trous verticale

4- un boitier de commande

5- un tiroir de rangement.

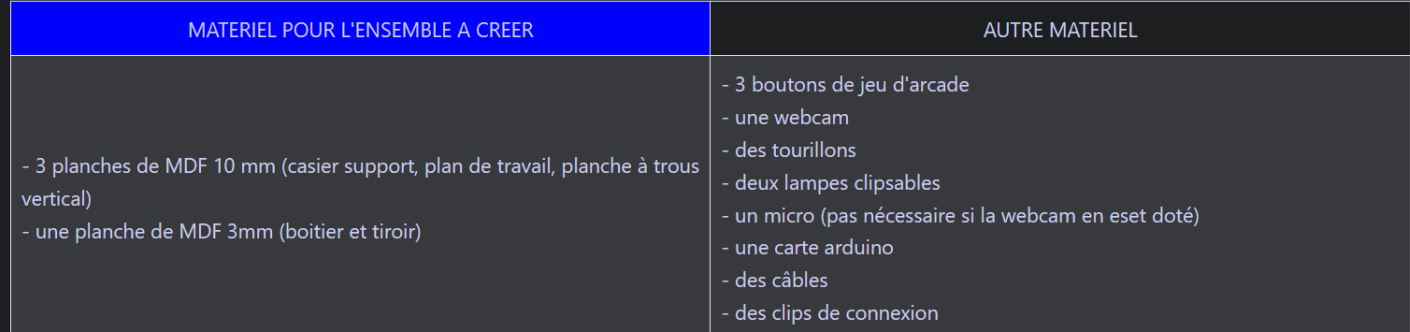

## La modélisation du casier :

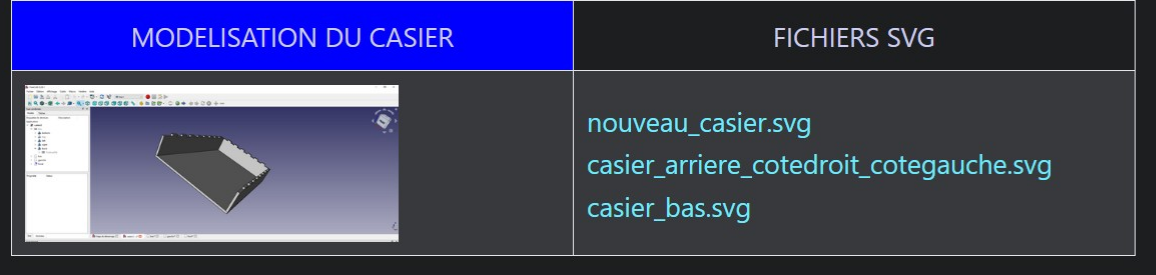

# La planche à trous :

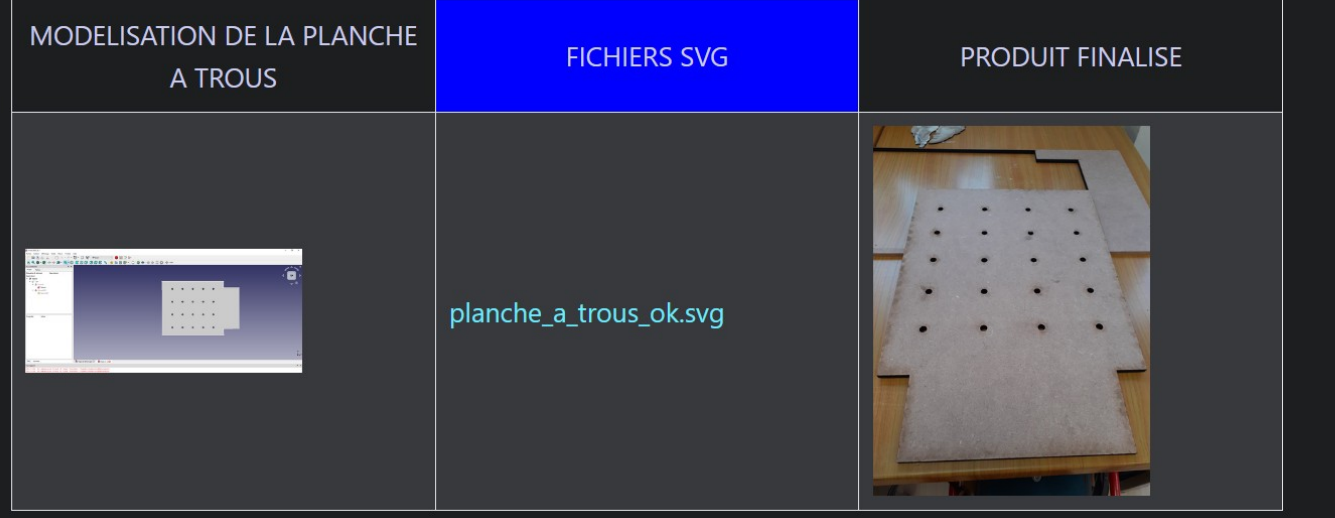

# Le fichier svg du boitier. 1

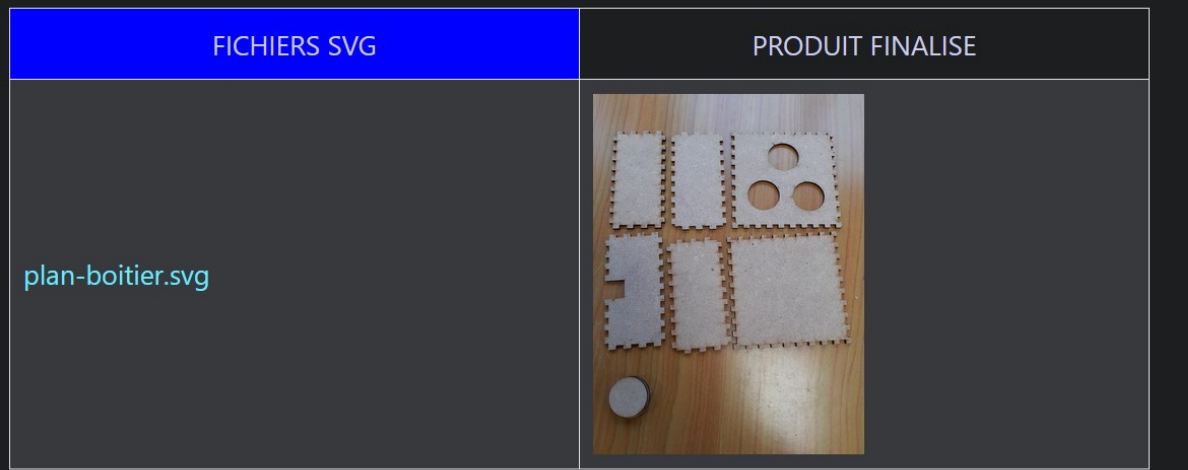

# Dernière partie de la station : le plan de travail. Il

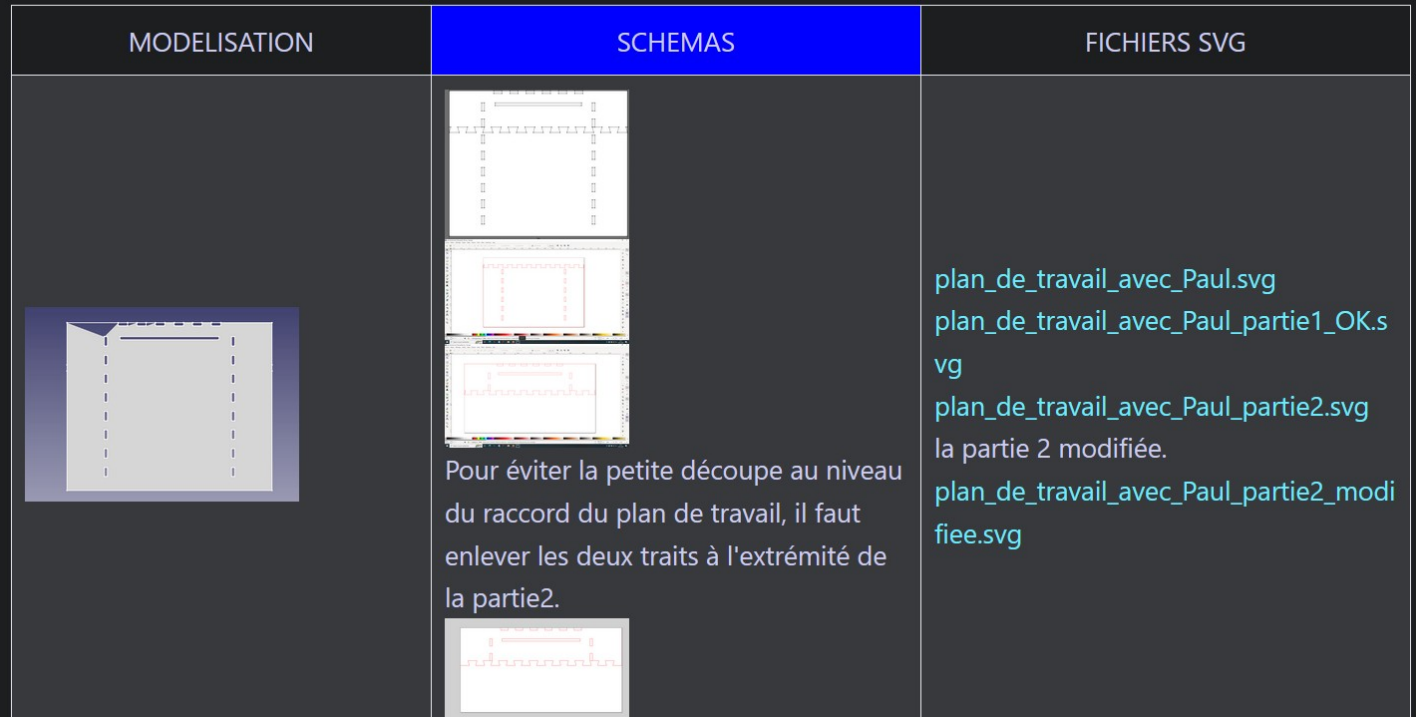

### Voici le plan de travail terminé monté sur le casier :

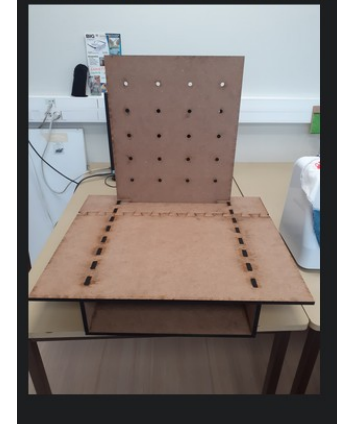

# Montage du boitier

La câblage du boitier et la connexion avec la carte arduino peut se trouver ici : Montage du c boitier dodoc

Les étapes de montage.

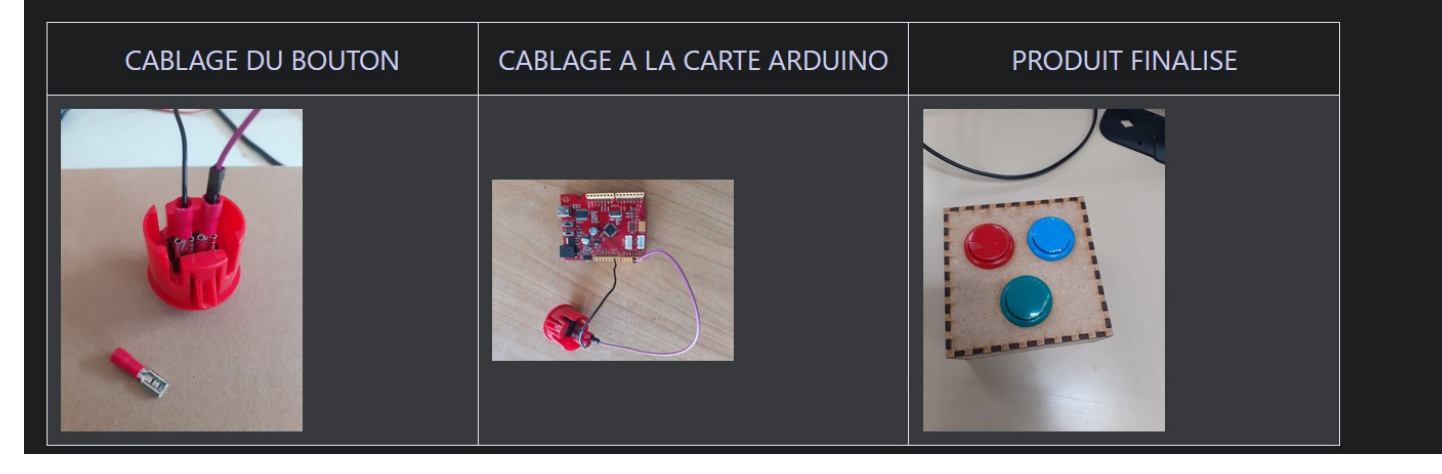

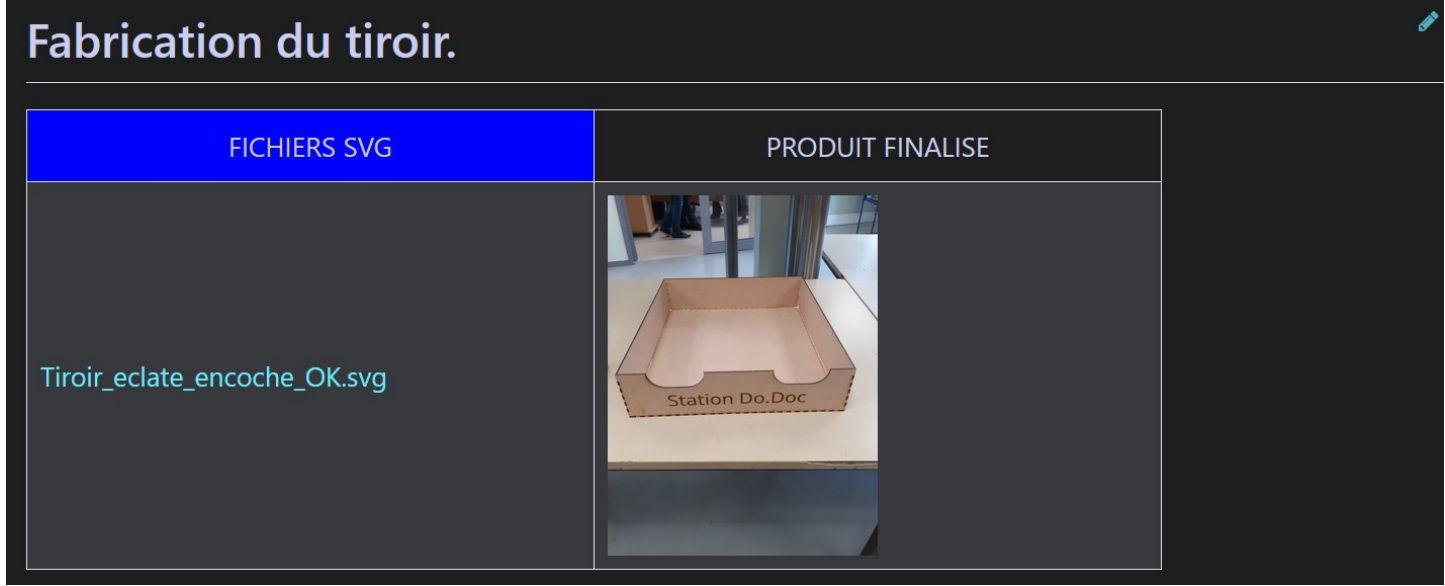

# Fabrication du support de la camera.

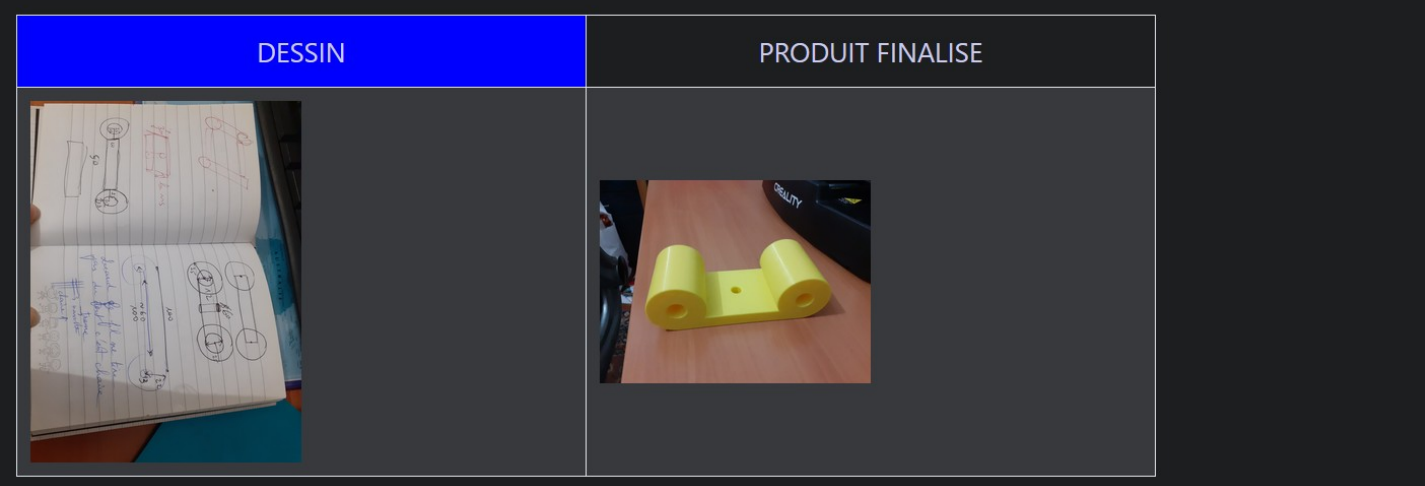

## Les étapes de fabrication de la station Dodoc

Au-dessus du plan de travail, on peut poser une grande ardoise Velleda ou une planche recouverte de film Velleda afin de légender les objets capturés.

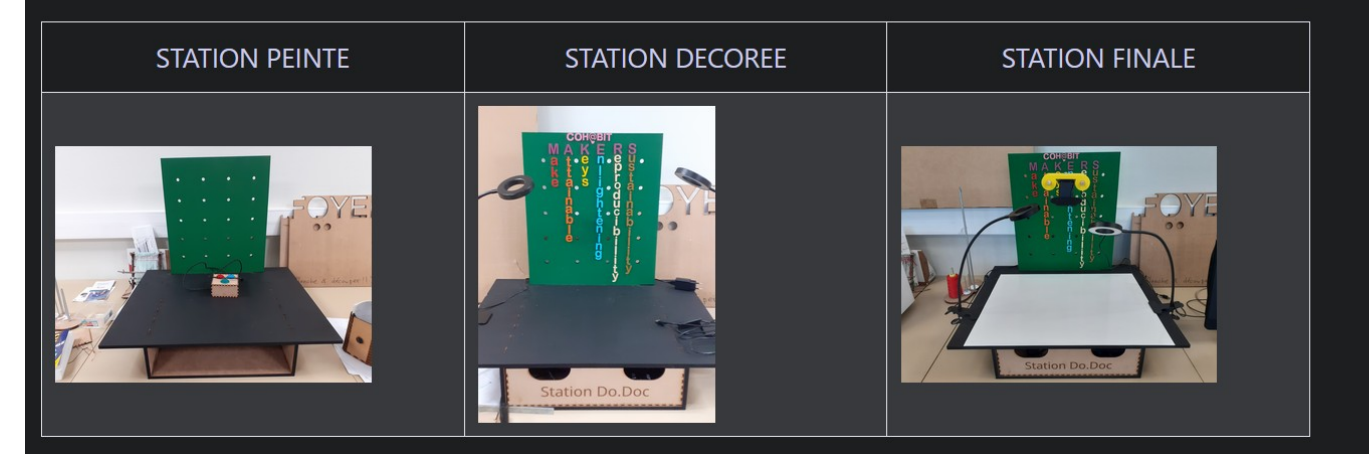

## Documents imprimés

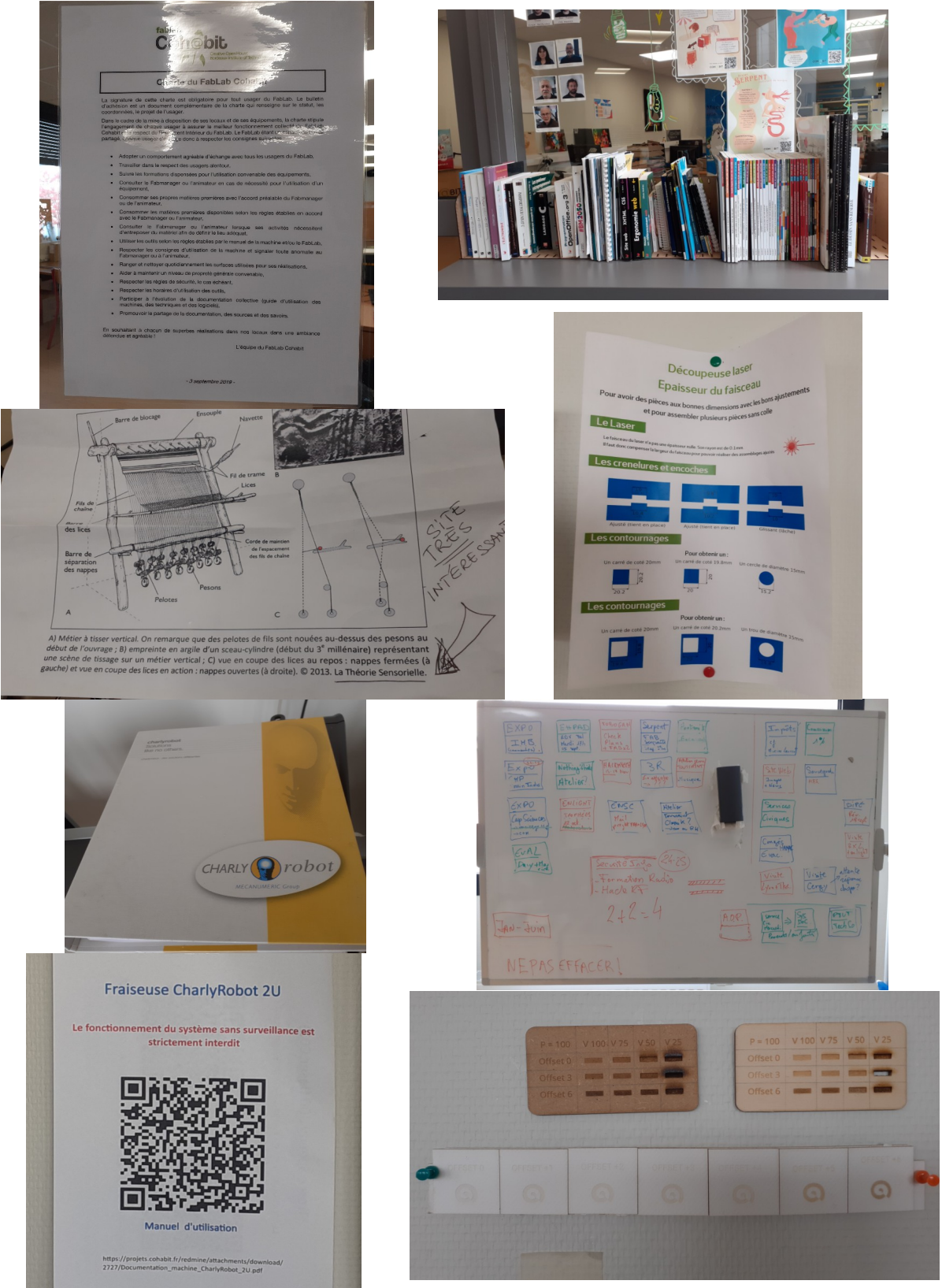